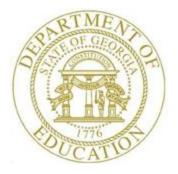

## PCGENESIS PAYROLL SYSTEM OPERATIONS GUIDE

| 6/17/2016 | Section I: Special Functions |
|-----------|------------------------------|

[Topic 7: Delete Employee Processing, V2.4]

## **Revision History**

| Date       | Version | Description                                                                           | Author      |
|------------|---------|---------------------------------------------------------------------------------------|-------------|
| 6/17/2016  | 2.4     | 16.02.00 – Update menu and screen shots.                                              | D. Ochala   |
| 5/12/2016  | 2.3     | 16.01.00 – Update Logo and Footers.                                                   | S. Scrivens |
| 12/2/2011  | 2.2     | 11.03.01 – New DOE logo. Updated footer.                                              | D. Ochala   |
| 10/02/2008 | 2.1     | 08.03.00 – Updated screenshot examples, <i>Special Functions Menu</i> reorganization. | C. W. Jones |
| 07/07/2008 | 2.0     | 08.02.00 – Added updated <i>Select Employee</i> screen information and instructions.  | C. W. Jones |

## Table of Contents

| Overview                                                                                                    |
|----------------------------------------------------------------------------------------------------|
| Procedure A: Setting/Clearing Employee Search Criteria                                                        |
| Procedure B: Printing the Employees without Earnings History Report                                           |
| B1. Employees with No Earnings History Report – Example                                                       |
| Procedure C: Deleting Individual Employee Information7                                                        |
| C1. Individual Employee Records with No Earnings History/Removed from Payroll Master File<br>Report – Example |
| Procedure D: Delete from file and List Employees Records without Earnings History Information<br>             |
| D1. Multiple Employee Records with No Earnings History/Removed from Payroll Master File<br>Report – Example22 |

## **Overview**

Employee record deletion includes the following procedures:

• Creating a listing of employee records without earnings history information to determine if the records require removal from PCGenesis. Refer to *B1*. *Employees with No Earnings History Report* – *Example* for an example of this report.

Employees will not be deleted if the **Include on CPI?** flag is set to **Y** (Yes). The *Earnings History Report* will identify the records of this type. Refer to the <u>Payroll System Operations Guide</u>, Section B: Payroll Update Processing, Topic 3: Update/Display Personnel Information for the instructions to reset the **Include on CPI?** flag.

• Deleting specific employee's records and generating a listing of the records deleted. Refer to *C1. Employees with No Earnings History/Removed from Payroll File – Example* for an example of this report.

The following guidelines apply to deleting employee information:

- PCGenesis does not allow the deletion of employee records with earnings history information until the user removes the information from the PCGenesis *HISTORY* file.
- *Inactivating* an employee's record allows the clearing of all gross salary information, and prevents payroll processing for the employee. For example, when an employee is on leave without pay, or when an employee will not receive pay during a specific time frame, the record should be *inactivated*. For the employee to be included in payroll processing at a later point in time, reactivate the employee's record; that is, the PCGenesis user must reverse the *inactivation*. On the other hand, after an employee's record has been deleted, all of the employee's payroll information must be re-entered.

Selecting (F15 - Description Code Lookup) and (F28 - Help Screens) when offered provides additional assistance with the entry of information.

## **Procedure A:** Setting/Clearing Employee Search Criteria

Refer to the <u>Payroll System Operations Guide</u>, Section B: Payroll Update Processing, Topic 1: Set/Clear Employee Search Criteria for instructions.

Georgia Department of Education June 17, 2016 • 9:03 AM • Page 2 of 22 All Rights Reserved.

## **Procedure B:** Printing the Employees without Earnings History Report

| Step | Action                                                                                             |
|------|----------------------------------------------------------------------------------------------------|
| 1    | From the <i>Business Applications Master Menu</i> , select <b>2</b> ( <b>F2</b> - Payroll System). |

|    | PCG Dist=8991             | Rel=16.02.00 06/16/2016 PCW 002 SV C:\DEVSYS C:\SECOND WHITE               |          |
|----|---------------------------|----------------------------------------------------------------------------|----------|
|    |                           | Payroll System                                                             | PAYMOOOO |
|    | FKey                      | Master Menu                                                                |          |
|    | 1                         | i dyron oordp mond                                                         |          |
|    |                           | Payroll Update Menu<br>Payroll Check & Direct Deposit Menu                 |          |
|    | 4                         | Annual Reports Menu                                                        |          |
|    | 5                         | Monthly/Quarterly/Fiscal/Biennial Reports Menu                             |          |
|    |                           | Employee Reports/Labels Menu                                               |          |
|    |                           | Update/Display Description/Deduction/Annuity Menu<br>Earnings History Menu |          |
|    |                           | Check Reconciliation Menu<br>Update/Display Payroll Monitor                |          |
|    |                           | Special Functions Menu                                                     |          |
|    | 20                        | File Reorganization                                                        |          |
|    |                           |                                                                            |          |
|    |                           |                                                                            |          |
|    |                           |                                                                            |          |
|    |                           |                                                                            |          |
| и- | ster <sup>User</sup> list |                                                                            | 15.03.00 |
|    | ster ····list             | MONITOR MONITOR                                                            |          |
|    |                           |                                                                            |          |
|    | Action                    |                                                                            |          |
|    | Select 1                  | <b>B</b> ( <b>F13 -</b> Special Functions Menu).                           |          |

|     | PCG Dist=8991                            | Rel=16.02.00                            | 06/16/2016                                              | PCW 002 SV                | C:\DEVSYS | C:\SECON | ND | WHITE |  | - 0 ×    |
|-----|------------------------------------------|-----------------------------------------|---------------------------------------------------------|---------------------------|-----------|----------|----|-------|--|----------|
|     |                                          |                                         |                                                         | Р                         | ayroll S  | ystem    |    |       |  | PAYM0013 |
|     | FKey                                     |                                         |                                                         | Speci                     | al Funct  | ions Men | IU |       |  |          |
|     | 1<br>2                                   |                                         |                                                         | y Schedule:<br>t Accounts |           |          |    |       |  |          |
|     | 3<br>4<br>5<br>6<br>7                    | Maintai<br>Reset F<br>Payroll<br>Delete | n/Print State<br>Payroll Amo<br>Mass Upda<br>Employee N | ite Menu<br>Ienu          |           |          |    |       |  |          |
|     | 8                                        | Payroll                                 | Export/Imp                                              | ort Menu                  |           |          |    |       |  |          |
|     |                                          |                                         |                                                         |                           |           |          |    |       |  |          |
|     |                                          |                                         |                                                         |                           |           |          |    |       |  |          |
|     |                                          |                                         |                                                         |                           |           |          |    |       |  |          |
|     |                                          |                                         |                                                         |                           |           |          |    |       |  |          |
|     | ster <sup>User</sup> list<br>(1)159 Word | PAY VEND                                |                                                         |                           |           |          |    |       |  | 08.03.00 |
| 116 |                                          | TRANSIC HOMION                          |                                                         | 1                         |           |          |    |       |  |          |
|     | Action                                   |                                         |                                                         |                           |           |          |    |       |  |          |
|     | Select <b>7</b>                          | <b>(F7</b> –                            | Delete                                                  | Employ                    | ee Mer    | nu).     |    |       |  |          |

|     | C 11 |                         |        | 1. 1  |      |
|-----|------|-------------------------|--------|-------|------|
| The | tol  | $\int \frac{dw}{dw} dw$ | screen | disn  | avs  |
| Inc | 101  | io wing                 | bereen | unspi | uyb. |

|   | (                          |                                               |                     |                        |               |
|---|----------------------------|-----------------------------------------------|---------------------|------------------------|---------------|
|   | PCG Dist=8991 Rel=16.02.00 | 06/16/2016 PCW 002 SV C:\DEVSYS Payroll Syste |                     | WHITE                  |               |
|   | FKey                       | Delete Employee                               |                     |                        |               |
|   |                            | ployees With No Earnings History              |                     |                        |               |
|   |                            |                                               |                     |                        |               |
|   | Delete                     | From File & List Employees With N             | No Earnings History |                        |               |
|   | 9 Delete                   | Individual Employee(s) & Print List           | t                   |                        |               |
|   |                            |                                               |                     |                        |               |
|   |                            |                                               |                     |                        |               |
|   |                            |                                               |                     |                        |               |
|   |                            |                                               |                     |                        |               |
|   |                            |                                               |                     |                        |               |
|   |                            |                                               |                     |                        |               |
|   |                            |                                               |                     |                        |               |
|   |                            |                                               |                     |                        |               |
|   |                            |                                               |                     |                        |               |
|   |                            |                                               |                     |                        |               |
|   | Master Userlist            |                                               |                     |                        |               |
|   |                            |                                               |                     |                        |               |
| p | Action                     |                                               |                     |                        |               |
|   | Select 1 (F1 -             | List Employees with no                        | e Earnings His      | story).                |               |
|   | "Processing Requ           | est "briefly displays. T                      | he Payroll Sy       | stem – Delete E        | Employee Men  |
|   | redisplays.                |                                               |                     |                        |               |
| 5 |                            |                                               |                     | n . Duess              |               |
| , | To print the repo          | rt via the Uqueue Prin                        | it Manager:         | Select <u> </u>        | Uqueue).      |
|   | To print the repo          | rt via Microsoft® Wo                          | rd: Select          | MS WOI                 | <b>RD</b> ).  |
|   | Where appropriate          | e, follow the instructions                    | s provided in       | the <u>Technical S</u> | ystem Operati |
|   |                            | ace Procedures, Creati                        | 0                   | v                      | is QWORD M    |
|   | for Report Printin         | g to create the macro ne                      | cessary to use      | e the feature.         |               |
| 6 |                            |                                               |                     |                        |               |
| v |                            | - Exit) to return to the                      | Payroll Syste       | m - Special Fur        | ictions Menu, |
|   | select Master (Mas         | ster) to return to the Bu                     | ain and Amplia      | tions Master A         | 1 and 1       |

### **B1.** Employees with No Earnings History Report – Example

Employees will not be deleted if the **Include on CPI?** flag is set to **Y** (Yes). The *Earnings History Report* will identify the records of this type.

Refer to the <u>Payroll System Operations Guide</u>, Section B: Payroll Update Processing, Topic 3: Update/Display Personnel Information for the instructions to reset the **Include on CPI?** flag.

The final page of the report lists overall employee totals.

| EMPNO | EMPLOYEE NAME                                                                                                    | STATUS | SOC SEC NO  | LOC  | CLASS | TERM DATE            | TERM CODE                       | CPI FLAG |
|-------|----------------------------------------------------------------------------------------------------|--------|-------------|------|-------|----------------------|---------------------------------|----------|
| 89269 | EMPLOYEE NAME<br>WA4GONER, MI4AELA<br>WA4T, RA4MUNDO<br>WA4T, ST4FANY<br>WA6, JOENETTE<br>WA6, TREY<br>WA6E, TREY<br>WA6EFIELD, RE6TA<br>WA7ERMAN, CH7NCE<br>WA8DEN, AL8C<br>WA8DEN, AL8C<br>WA8DEN, AL8C<br>WA9DEN, CA9MEN<br>WA9LIS, JO9NIE<br>WE2NER, JA2AR<br>WE2ZEL, GR2SEL<br>WE3TMORELAND, JU3TA<br>WE2NER, JA2AR<br>WE2ZEL, GR2SEL<br>WE3TMORELAND, JU3TA<br>WE4TBROOK, EL4OOD<br>WE4TBROOK, EL4OOD<br>WE4TBROOK, CT40<br>WE4TBROOK, CT40<br>WE4TBROOK, SCH0D<br>WH3TLOCK, AL3SSANDRA<br>WH4T, CE4INDA<br>WH4TMORE, FR4D<br>WH5TT, DA5CEL<br>WH5TING, JEERDLD<br>WH7TLEY, G07ZALO<br>ZESGLER, DOSMETTE<br>ZE9EDA, LO9D | I      | 899-18-9269 | 3050 | 18    | 06/01/98             | 1                               | N        |
| 88445 | WA4T, RA4MUNDO                                                                                                    | I      | 899-18-8445 | 2050 | 18    | 03/01/95             |                                 | N        |
| 89645 | WA4T, ST4FANY                                                                                                    | I      | 899-18-9645 | 0001 | 13    | 03/01/95             | 9                               | N        |
| 87995 | WA6, JO6NETTE                                                                                                    | I      | 899-18-7995 | 6790 | 03    |                      |                                 | N        |
| 89195 | WA6, TR6Y                                                                                                    | I      | 899-18-9195 | 0195 | 02    |                      |                                 | N        |
| 88283 | WAGEFIELD, REGTA                                                                                                    | Т      | 899-18-8283 | 6790 | 05    | 05/01/01             | 6                               | N        |
| 89314 | WA7ERMAN, CH7NCE                                                                                                    | I      | 899-18-9314 | 0195 | 15    | 07/01/00             | 1                               | N        |
| 88137 | WASDEN, ALSC                                                                                                    | I      | 899-18-8137 | 2050 | 11    | 02/01/97             | 9                               | N        |
| 89337 | WASDEN, ANSELICA                                                                                                    | I      | 899-18-9337 | 0201 | 01    | 05/01/01             | 9                               | N        |
| 88696 | WA9DRON, CA9MEN                                                                                                    | I      | 899-18-8696 | 2050 | 01    | 06/01/96             | 9                               | N        |
| 89344 | WA9LIS, JO9NIE                                                                                                    | т      | 899-18-9344 | 3051 | 18    | 06/01/96             | 6<br>1<br>9<br>9<br>9<br>6<br>9 | N        |
| 88855 | WE2MS, BR2DY                                                                                                    | I      | 899-18-8855 | 6790 | 10    | 09/01/97             | 9                               | N        |
| 89279 | WE2NER, JA2AR                                                                                                    | I      | 899-18-9279 | 6790 | 03    |                      |                                 | N        |
| 88383 | WE2ZEL, GR2SEL                                                                                                    | I      | 899-18-8383 | 0195 | 03    | 04/01/99             | 9                               | N        |
| 87878 | WESTMORELAND, JUSTA                                                                                                    | I      | 899-18-7878 | 6790 | 03    |                      |                                 |          |
| 87797 | WE4NSTEIN, TE4INA                                                                                                    | I      | 899-18-7797 | 0195 | 02    | 05/01/00<br>08/01/95 | 9<br>9                          | N        |
| 88789 | WE4TBROOK, EL400D                                                                                                    | I      | 899-18-8789 | 0001 | 14    | 08/01/95             | 9                               | N        |
| 89989 | WE4TBROOK, OT40                                                                                                    | I      | 899-18-9989 | 6790 | 21    |                      |                                 | N        |
| 88467 | WEGLER, SHGYNE                                                                                                    | I      | 899-18-8467 | 2052 | 01    | 06/01/98             | 6                               | N        |
| 88209 | WESLMAN, OSSALDO                                                                                                    | I      | 899-18-8209 | 6790 | 03    |                      |                                 | N        |
| 89822 | WH3TLOCK, AL3SSANDRA                                                                                                    | I      | 899-18-9822 | 2050 | 16    |                      |                                 | N        |
| 88029 | WH4AT, CE4INDA                                                                                                    | I      | 899-18-8029 | 6792 | 08    | 06/01/96             | 1                               | N        |
| 87373 | WH4TMORE, FR4D                                                                                                    | Т      | 899-18-7373 | 2052 | 01    | 06/01/98             | 6<br>9                          | N        |
| 87532 | WH5TT, DASCEL                                                                                                    | I      | 899-18-7532 | 2050 | 02    | 06/01/92             | 9                               | N        |
| 88035 | WHETING, JEEROLD                                                                                                    | I      | 899-18-8035 | 0195 | 16    |                      |                                 | N        |
| 89706 | WH7TLEY, GO7ZALO                                                                                                    | I      | 899-18-9706 | 0101 | 21    |                      |                                 | N        |
| 89540 | ZESGLER, DOSNETTE                                                                                                    | I      | 899-18-9540 | 0001 | 13    |                      |                                 | N        |
| 88520 | ZE9EDA, CH9RITA                                                                                                    | I      | 899-18-8520 | 6790 | 03    |                      |                                 | N        |
| 89720 | ZE 9EDA. LO9D                                                                                                    | I      | 899-18-9720 | 6790 | 03    |                      |                                 | N        |

## **Procedure C: Deleting Individual Employee Information**

Step 3.

|     | PCG Dist=8991                           | Rel=16.02.00 06/16/2016 PCW 002 SV C:\DEVSYS C:\SECOND WHITE                      | - • ×        |
|-----|-----------------------------------------|-----------------------------------------------------------------------------------|--------------|
|     |                                         | Payroll System                                                                    | PAYMOOOO     |
|     | FKey                                    | Master Menu                                                                       |              |
|     | 1                                       | Payroll Setup Menu                                                                |              |
|     | 2                                       | Payroll Update Menu<br>Payroll Check & Direct Deposit Menu                        |              |
|     |                                         | Payton Check & Direct Deposit Menu                                                |              |
|     |                                         | Annual Reports Menu<br>Monthly/Quarterly/Fiscal/Biennial Reports Menu             |              |
|     |                                         | mununyquanenyristaijolennai Repurs menu                                           |              |
|     |                                         | Employee Reports/Labels Menu<br>Update/Display Description/Deduction/Annuity Menu |              |
|     |                                         | Earnings History Menu                                                             |              |
|     |                                         | Check Reconciliation Menu                                                         |              |
|     |                                         | Update/Display Payroll Monitor<br>Special Functions Menu                          |              |
|     | 20                                      |                                                                                   |              |
|     | 20                                      | File Reorganization                                                               |              |
|     |                                         |                                                                                   |              |
|     |                                         |                                                                                   |              |
|     |                                         |                                                                                   |              |
|     |                                         |                                                                                   |              |
|     | 1                                       |                                                                                   | 45 00 00     |
|     | ster <sup>User</sup> list<br><b>(1)</b> | MONTON MONTON                                                                     | 15.03.00     |
| F16 |                                         | MONITOR   MONITOR                                                                 |              |
|     | Action                                  |                                                                                   |              |
|     | Payroll U                               | pdate Menu: Select 2 (F2 - Payroll Update Menu) and p                             | proceed to S |
|     | Special Fr                              | Inctions Menu: Select 13 (F13 - Special Functions Menu                            | ) and proce  |

|      | PCG Dist=8991                | Rel=16.02.00 06/16/2016 PCW 002 SV C:\DEVSYS C:\SECOND WHITE | - 0 ×    |
|------|------------------------------|--------------------------------------------------------------|----------|
|      |                              | Payroll System                                               | PAYUPDTP |
|      | FKey                         | Payroll Update Menu                                          |          |
|      |                              | Add New Employee                                             |          |
|      | 2                            | Update/Display Personnel Data                                |          |
|      | 3                            | Update/Display Deduction Data                                |          |
|      | 4                            | Update/Display Gross Data                                    |          |
|      | 5                            | Update/Display Withholding Data                              |          |
|      | 6                            | Update/Display Current Leave Usage Data                      |          |
|      | 7                            | Update/Display YTD/Fiscal Data                               |          |
|      | 8                            | Update/Display Deduction Adjustments                         |          |
|      | <u>9</u><br>10               | Update/Display FICA/Medicare Adjustments                     |          |
|      | 10                           | Update/Display Garnishment Vendor Data                       |          |
|      | 11                           | Add Earnings History Record                                  |          |
|      | 12                           | <b>o</b> ,                                                   |          |
|      | 13                           | Print Earnings History                                       |          |
|      |                              |                                                              |          |
|      | 14                           |                                                              |          |
|      | 15                           | Delete Employee                                              |          |
|      | 17                           | Update/Display Leave YTD/Balance Data                        |          |
|      | 18                           | Detailed Pay Stub - Employee Message                         |          |
|      |                              |                                                              |          |
|      |                              |                                                              |          |
|      | 1.0                          |                                                              | 16.02.00 |
| Mast |                              |                                                              | 10.02.00 |
| F16  | <b>- (P3</b> Vor <b>i</b> 3) | PAY VEND<br>MONITOR                                          |          |

For **Step 1-F2** selections, the following screen displays:

For **Step1-F13** selections, the following screen displays:

| PCG Dist=8991 Rel=16.02.00 06/16/2016 PCW 002 SV C:\DEVSYS C:\SECOND WHITE                                                                                                    |              |
|----------------------------------------------------------------------------------------------------|--------------|
| Payroll System                                                                                                    | PAYM0013     |
| FKey Special Functions Menu                                                                                                    |              |
| <ul> <li></li> <li>1 Display/Update Pay Schedules</li> <li>2 Print Invalid Budget Accounts in Payroll</li> </ul>                                                                                                    |              |
| 3       Tax/Withholding/Control Menu         4       Maintain/Print State File Menu         5       Reset Payroll Amounts Menu         6       Payroll Mass Update Menu         7       Delete Employee Menu         8       Payroll Export/Import Menu |              |
|                                                                                                    |              |
|                                                                                                    |              |
| Master Userlist                                                                                                    | 68 . 63 . 60 |
|                                                                                                    |              |

Georgia Department of Education June 17, 2016 • 9:03 AM • Page 8 of 22 All Rights Reserved.

| Step | Action                                                                               |
|------|--------------------------------------------------------------------------------------|
| 2    | For Step 1-F2 selections: Select 15 (F15 - Delete Employee), and proceed to Step 4.  |
|      | For Step 1-F13 selections: Select 7 (F7 – Delete Employee Menu), and proceed to Step |
|      | 3.                                                                                   |

For **Step 1-F13** selections, the following screen displays:

| PCG Dist=8991 Rel=16.02.00 | 06/16/2016 PCW 002 SV C:\DEVSYS C:\SECOND     | WHITE          |          |
|----------------------------|-----------------------------------------------|----------------|----------|
|                            | Payroll System                                |                | VOIDMENU |
| FKey<br>                   | Delete Employee Menu                          |                |          |
| 1 List Em                  | ployees With No Earnings History              |                |          |
| 5 Delete                   | From File & List Employees With No Earnings H | istory         |          |
| 9 Delete                   | ndividual Employee(s) & Print List            |                |          |
|                            |                                               |                |          |
|                            |                                               |                |          |
|                            |                                               |                |          |
|                            |                                               |                |          |
|                            |                                               |                |          |
|                            |                                               |                |          |
|                            |                                               |                |          |
|                            |                                               |                |          |
|                            |                                               |                |          |
|                            |                                               |                |          |
| Master Userlist            |                                               |                |          |
|                            |                                               |                |          |
| Action                     |                                               |                |          |
| Select 9 (F9 -             | Delete Individual Employee(s)                 | & Print List). |          |

|         |            |             | Employee De<br>Select Emp     |           |       |     |       |                |       |        |     | PAYF | 11     |
|---------|------------|-------------|-------------------------------|-----------|-------|-----|-------|----------------|-------|--------|-----|------|--------|
| Filte   | r not acti | ve          |                               |           |       |     | _     | urren<br>Emp N |       |        |     |      |        |
|         |            | Input:      |                               |           |       |     |       |                |       |        |     |      |        |
| Fkey    | Name       |             | Em                            | pno       | SSN   | Loc | Cls   | Cert           | Pens  | ContMo | Job | Stat | 1<br>M |
|         |            |             |                               |           |       |     |       |                |       |        |     |      |        |
|         |            |             |                               |           |       |     |       |                |       |        |     |      |        |
|         |            |             |                               |           |       |     |       |                |       |        |     |      |        |
|         |            |             |                               |           |       |     |       |                |       |        |     |      |        |
|         |            |             |                               |           |       |     |       |                |       |        |     |      |        |
|         |            |             |                               |           |       |     |       |                |       |        |     |      |        |
|         |            |             |                               |           |       |     |       |                |       |        |     |      |        |
|         |            |             |                               |           |       |     |       |                |       |        |     |      |        |
|         |            |             |                               |           |       |     |       |                |       |        |     |      |        |
|         |            | F16 to Ex   | loyee Number<br>it, F18 Clear | employee  | filte |     | Press | Ente           | r Kej | )      |     |      |        |
|         |            | F1-9 = 0    | hoose from Se                 | lection A | bove  |     |       |                |       |        |     |      |        |
|         |            |             |                               |           |       |     |       |                |       |        |     |      |        |
| F       |            | 3 F4 F      | 5 F6 F7                       | F8 F9     | F10 T |     |       |                | F15   | 2      |     | 15.0 | 3.     |
| F16 F17 | 📆 F18 🐼    | PGUP A PGDN | <b>V</b>                      |           |       | Hel | lp    |                |       |        |     |      |        |
|         |            |             |                               |           |       |     |       |                |       |        |     |      | -      |

| Step | Action                                                                                                    |
|------|----------------------------------------------------------------------------------------------------|
| 4    | Enter the number in the Input field, select Enter, and proceed to Step 6.                                                                                                    |
|      | If the employee number is unknown, enter the employee's complete or partial name in the<br>Name field, or Social Security Number in the field, and select Enter. Entering a complete<br>or partial name in the Name field displays the results most closely matching the search<br>criteria entered. Select Enter or the Function key corresponding to the employee's record. |

|    | PCG Dist=8991 Rel=16.02.00 06/16/2016 PCW 0 Employee                                                                                                    |                                                                                                    |                                                                                                    | OND                                                                            |       | WHIT          | E                                                      |                                                        |                                                               | - 0<br>Payf                             |           |           |
|----|----------------------------------------------------------------------------------------------------|----------------------------------------------------------------------------------------------------|----------------------------------------------------------------------------------------------------|--------------------------------------------------------------------------------|-------|---------------|--------------------------------------------------------|--------------------------------------------------------|---------------------------------------------------------------|-----------------------------------------|-----------|-----------|
|    | Select Employee                                                                                                    |                                                                                                    |                                                                                                    |                                                                                |       |               |                                                        |                                                        |                                                               | FHTF                                    |           |           |
|    | Filter not active                                                                                                    |                                                                                                    |                                                                                                    |                                                                                |       | urren<br>Name | nt Ori                                                 | ler                                                    |                                                               |                                         |           |           |
|    | CurrentFkeyNameEnterAB3EU, M03TY1AB4EY, LE4NARDO2AC9ER, M09AMMED3AC9ER, NU9IA4AD2ER, TA25AD2ER, ZA2A6AD20CK, AL20NZO7AD20CK, FR2DDA8AD3M, MA3ALDA9AD3M, SA3                                                                                                    | Empno<br>87742<br>87893<br>89320<br>88120<br>88127<br>89327<br>89327<br>88175<br>89375<br>87894<br>89094 | S5N<br>899-18-7742<br>899-18-7893<br>899-18-8320<br>899-18-8120<br>899-18-8127<br>899-18-9327<br>899-18-8175<br>899-18-8375<br>899-18-7894<br>899-18-9094 | Loc<br>101<br>8010<br>2050<br>8013<br>201<br>201<br>6793<br>108<br>195<br>3050 |       |               | Pens<br>0<br>2<br>0<br>2<br>0<br>2<br>2<br>2<br>2<br>0 | ContMo<br>10<br>12<br>10<br>12<br>10<br>10<br>10<br>10 | Job<br>36<br>58<br>16<br>50<br>15<br>16<br>35<br>4<br>1<br>16 | Stat<br>I<br>I<br>T<br>T<br>A<br>T<br>I | 13<br>Mth |           |
| EN | FKEY       = Record Four         or       PgUp/PgDn       = 1         F16-new search, F18-       F16-new search, F18-         F1-9       = Choose from         Order changed to Alpha         TV       F1       F2       F3       F4       F5       F6       F7         SCT       PCP       PGWT▲       PGWT▲       PGWT▲       PGWT▲       PGWT▲ | Previous<br>-Clear E                                                                                     | /Next 10 Re<br>Imployee Fil                                                                                                    |                                                                                | lp    |               | F15                                                    | Q.                                                     |                                                               | 15.0                                    | 3.00      |           |
|    | Select <b>Enter</b> (Enter) or select<br>and select <b>ENTER</b> (Enter).                                                                                                    | et the                                                                                                   | Function                                                                                                    | key (                                                                          | corre | spo           | ndir                                                   | ig to t                                                | the                                                           | emp                                     | oloyee's  | record,   |
|    |                                                                                                    |                                                                                                    |                                                                                                    |                                                                                |       |               |                                                        |                                                        |                                                               |                                         |           |           |
|    | To sort by Name: Select Nar                                                                                                    | ne (N                                                                                                    | lame).                                                                                                    |                                                                                |       |               |                                                        |                                                        |                                                               |                                         |           |           |
|    | To sort by Employee Number                                                                                                    | Sele                                                                                                    | ct Empno                                                                                                    | (En                                                                            | npno  | ).            |                                                        |                                                        |                                                               |                                         |           |           |
|    | To sort by Social Security Nur                                                                                                    | mber:                                                                                                    | Select 📃                                                                                                    | SSN                                                                            | (SS   | <b>N</b> ).   |                                                        |                                                        |                                                               |                                         |           |           |
|    | To scroll between pages: Sele<br>either <b>PGUP</b> (Page Up) or <b>PG</b>                                                                                                    |                                                                                                    |                                                                                                    |                                                                                | eys c | on tł         | ne co                                                  | omput                                                  | er's                                                          | s key                                   | board o   | or select |

| PCG Dist=8991 F                                            | el=16.02.00 06/16/2016 PCW 003 SV (<br>PERSONNEL/PAYROLL ***** I                                    |                                            | WHITE           | PAY15    |
|------------------------------------------------------------|----------------------------------------------------------------------------------------------------|--------------------------------------------|-----------------|----------|
| Status A ACT<br>Emp. no. 45454<br>Sex Code F<br>Mar Stat S | Pay Loc 1 Location 0000                                                                             |                                            |                 |          |
| Address 1 E                                                | TH, SALLY<br>FIRST STREET<br>NTA, GA<br>10                                                          | Include on CPI f                           | γ <b>γ</b>      |          |
| Birthdate<br>Hire date 701<br>Term date                    | Sick Bank N<br>16 Rehire date<br>Term reason                                                        | Hours Per Day                              |                 |          |
| St Allow M[0]D[0                                           | ***** Tax Data<br>B Fed Mar Stat S Fed Withh<br>0] Fed Exempt 00 State With<br>Fed Y State Y FICA Y | old Code 🕴 Fed Ami<br>hhold Code 🕴 State ( |                 |          |
| ENTES F1 ► X F2 ◀ X                                        | 73 <b>F4 61</b> F5 <b>F61</b> F7 <b>F6</b>                                                          | F5 <b>F10</b> F11 <b>F12</b> Help          | FIE Q           | 16.02.00 |
| Action                                                     |                                                                                                    |                                            |                 |          |
| Select F18                                                 | <b>F18</b> – Delete Emplo                                                                           | yee).                                      |                 |          |
| If the second                                              | ana 'a In ala da an CDI?                                                                            | <i>(</i> ]                                 | V V (V) (1 - "I | , 1 11   |

If the employee's **Include on CPI**? flag has been set to **Y** (Yes), the "Employee Has Include on CPI Set to Y \*\*\* Cannot be Deleted" message displays at the bottom of the screen. In this instance, reset the employee's **Include on CPI**? flag to **N** (No). Refer to the Overview for additional information.

If the employee's record contains earnings history information, the "Employee Has Earnings History Records \*\*\* Cannot be Deleted" message displays at the bottom of the screen. In this instance, contact the Technology Management Customer Support Center for assistance.

The following dialog box displays:

Step 6

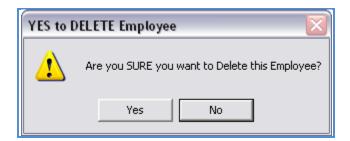

Georgia Department of Education June 17, 2016 • 9:03 AM • Page 12 of 22 All Rights Reserved.

| Step | Action            |
|------|-------------------|
| 7    | Select Yes (Yes). |

The following dialog box displays:

| Successful 🛛 🔀 |                         |  |  |  |  |  |  |  |
|----------------|-------------------------|--|--|--|--|--|--|--|
| (į)            | Employee 9 was deleted. |  |  |  |  |  |  |  |
|                | ОК                      |  |  |  |  |  |  |  |
|                |                         |  |  |  |  |  |  |  |

| Step | Action          |
|------|-----------------|
| 8    | Select OK (OK). |

The following screen displays:

| PCG Dist=8991 Rel=16.02.00 06/16/2016 PCW                                                                                              |                         |                                   | OND             |                | WHI            | TE             |                    |                | - 0            |           |
|----------------------------------------------------------------------------------------------------|-------------------------|-----------------------------------|-----------------|----------------|----------------|----------------|--------------------|----------------|----------------|-----------|
| Employee<br>Select                                                                                                    |                         |                                   |                 |                |                |                | PAYFI              | ND             |                |           |
| Filter not active                                                                                                    |                         |                                   |                 | l              | Curre<br>Name  | nt Or          | der                |                |                |           |
| Fkey Name<br>1 FOURTH, SALLY<br>2 AB3EU, MO3TY                                                                                         | Empno<br>45454<br>87742 | SSN<br>333-33-4567<br>899-18-7742 | Loc<br>1<br>101 | C1s<br>1<br>16 | Cert<br>C<br>N | Pens<br>2<br>0 | ContMo<br>10<br>10 | Job<br>1<br>36 | Stat<br>A<br>I | 13<br>Mth |
|                                                                                                    |                         |                                   |                 |                |                |                |                    |                |                |           |
|                                                                                                    |                         |                                   |                 |                |                |                |                    |                |                |           |
|                                                                                                    |                         |                                   |                 |                |                |                |                    |                |                |           |
| Input Employee Number or Name or SSN – Press Enter Key<br>F16 to Exit, F18 Clear employee filter<br>F1-9 = Choose from Selection Above |                         |                                   |                 |                |                |                |                    |                |                |           |
| Employee not found, reenter<br>™∰ F1 F2 F3 F4 F5 F6 F7                                                                                 | 7 F8                    | F9 F10                            |                 |                |                | F15            | Q                  |                | 15.03          | 8.00      |
| SET tn #         F18 00         F00 ▲         F00 ▼                                                                                    |                         |                                   | H               | elp            |                |                |                    |                |                |           |

Georgia Department of Education June 17, 2016 • 9:03 AM • Page 13 of 22 All Rights Reserved.

| Step | Action                                                                                                    |
|------|----------------------------------------------------------------------------------------------------|
| 9    | <b>Payroll System – Payroll Update Menu:</b> Select <b>F16</b> – Exit) to return to the <i>Payroll System - Payroll Update Menu</i> .                                                                                                    |
|      | <b>Special Functions Menu:</b> Select $\mathbf{F16} = \mathbf{Exit}$ (F16 – Exit) to return to the Payroll System –<br>Payroll Delete Employee Menu, and select $\mathbf{F16} = \mathbf{Exit}$ (F16 – Exit) to return to the Payroll System Special Functions Menu. |

For **Step1-F2** selections, the following screen displays:

| E •           | PCG Dist=8991                               | Rel=16.02.00 06/16/2016 PCW 003 SV C:\DEVSYS C:\SECOND WHITE                                                                                                    |          |
|---------------|---------------------------------------------|----------------------------------------------------------------------------------------------------|----------|
|               |                                             | Payroll System                                                                                                    | PAYUPDTP |
|               | FKey                                        | y Payroll Update Menu                                                                                                    |          |
|               | 1                                           | Add New Employee                                                                                                    |          |
|               | 2<br>3<br>4                                 | Update/Display Deduction Data                                                                                                    |          |
|               | 5<br>6                                      | <ul> <li> Update/Display Withholding Data</li> <li> Update/Display Current Leave Usage Data</li> </ul>                                                                                                    |          |
|               | 7<br>8<br>9                                 | Update/Display Deduction Adjustments                                                                                                    |          |
|               | 10                                          | -F                                                                                                    |          |
|               | 11<br>12<br>13                              | Update/Display Earnings History / Transfer Gross Earnings                                                                                                    |          |
|               | 14<br>15                                    |                                                                                                    |          |
|               |                                             | Update/Display Leave YTD/Balance Data                                                                                                    |          |
| Prog          | 18<br>ram PAY15 (                           |                                                                                                    |          |
|               |                                             |                                                                                                    |          |
| Master<br>F16 | l Vser <sub>list</sub><br>I <b>Mag Vord</b> | Image: Party in the second second s | 16.02.00 |

| E | PCG Dist=8991               | Rel=16.02.00 ( | 06/16/2016 PCW  | 003 SV C:\DEVSY   | S C:\SECOND     | WHITE          |                                                                                                    |
|---|-----------------------------|----------------|-----------------|-------------------|-----------------|----------------|----------------------------------------------------------------------------------------------------|
|   |                             |                |                 | Payroll Sys       | tem             |                | VOIDMENU                                                                                                    |
|   | FKey<br>                    | I              | D               | elete Employe     | e Menu          |                |                                                                                                    |
|   | 1                           | List Emp       | loyees With N   | lo Earnings Histo | лу              |                |                                                                                                    |
|   | 5                           | ∣ Delete Fi    | rom File & List | t Employees Wit   | h No Earnings H | listory        |                                                                                                    |
|   | 9                           | Delete In      | dividual Empl   | oyee(s) & Print L | ist             |                |                                                                                                    |
|   |                             |                |                 |                   |                 |                |                                                                                                    |
|   |                             |                |                 |                   |                 |                |                                                                                                    |
|   |                             |                |                 |                   |                 |                |                                                                                                    |
|   |                             |                |                 |                   |                 |                |                                                                                                    |
|   |                             |                |                 |                   |                 |                |                                                                                                    |
|   |                             |                |                 |                   |                 |                |                                                                                                    |
|   |                             |                |                 |                   |                 |                |                                                                                                    |
|   |                             |                |                 |                   |                 |                |                                                                                                    |
|   |                             |                |                 |                   |                 |                |                                                                                                    |
|   | Master <sup>User</sup> list |                |                 |                   |                 |                |                                                                                                    |
| Ŀ | 16 🍽 🖉 🖤 🗐                  | PAY VEND       |                 |                   |                 |                |                                                                                                    |
|   | Action                      |                |                 |                   |                 |                |                                                                                                    |
|   | <b>T</b>                    | 4]             | 4               |                   | •               | G.1 / D        | The second second secon |
|   | 10 print i                  | the repor      | t via the       | Uqueue Pr         | int Manag       | ger: Select    | (Uqueue).                                                                                                    |
|   | To print t                  | the repor      | t via Mic       | rosoft® W         | ord: Selec      | et Wor (MS     | WORD).                                                                                                    |
|   | 1 1                         |                |                 |                   | 1               |                | <u>iical System Operatio</u>                                                                                                    |
|   |                             | v              |                 |                   | 0               | v              | Genesis QWORD Ma                                                                                                    |
|   | for Report                  | t Printing     | to create       | the macro i       | necessary to    | o use the feat | ure.                                                                                                    |
|   | 1                           |                |                 |                   | -               |                |                                                                                                    |
|   | Salact 515                  | <b>(F16</b>    | Evit) to        |                   |                 | betom Master   | Menu, or select                                                                                                    |

For Step 1-F13 selections, the following screen displays:

# C1. Individual Employee Records with No Earnings History/Removed from Payroll Master File Report – Example

| EMPNO | EMPLOYEE NAME                                    |               | STATUS | SOC SEC NO  | LOC | CLASS |  |
|-------|--------------------------------------------------|---------------|--------|-------------|-----|-------|--|
| 45454 | FOURTH, SALLY<br>1 E FIRST STREET<br>ATLANTA, GA | 30000         | A      | 333-33-4567 | 01  | 01    |  |
|       | *** TOTAL EMPLOYEES DELET                        | TED FROM FILE | 1 ***  |             |     |       |  |

Georgia Department of Education June 17, 2016 • 9:03 AM • Page 16 of 22 All Rights Reserved.

## **Procedure D: Delete from file and List Employees Records without Earnings History Information**

| PCG Dist=8991 Rel=16.02.00  | 06/16/2016 PCW 003 SV C:\DEVSYS C:\SECOND                              | WHITE |          |
|-----------------------------|------------------------------------------------------------------------|-------|----------|
|                             | Payroll System                                                         |       | PAYMOOOO |
| FKey<br>                    | Master Menu                                                            |       |          |
|                             | Setup Menu                                                             |       |          |
| 2 Payroll                   | Update Menu<br>Check & Direct Deposit Menu                             |       |          |
|                             | -                                                                      |       |          |
| 4 Annual<br>5 Monthly       | Reports Menu<br>y/Quarterly/Fiscal/Biennial Reports Menu               |       |          |
|                             |                                                                        |       |          |
|                             | /ee Reports/Labels Menu<br>/Display Description/Deduction/Annuity Menu |       |          |
| 10 Earning                  | js History Menu                                                        |       |          |
|                             | Reconciliation Menu<br>/Display Payroll Monitor                        |       |          |
|                             | Functions Menu                                                         |       |          |
| 20 File Re                  | organization                                                           |       |          |
|                             |                                                                        |       |          |
|                             |                                                                        |       |          |
|                             |                                                                        |       |          |
|                             |                                                                        |       |          |
|                             |                                                                        |       |          |
| Master <sup>User</sup> list |                                                                        |       | 15.03.00 |
|                             |                                                                        |       |          |
|                             |                                                                        |       |          |
| Action                      |                                                                        |       |          |
| Select 13 (F13              | - Special Functions Menu).                                             |       |          |

| The | fol | lowing | screen | disp | lavs: |
|-----|-----|--------|--------|------|-------|
|     |     |        |        | - P  | 1000  |

|             | PCG Dist=8991                                  | Rel=16.02.00 0                                                                        | 6/16/2016 PCW                                                     | 003 SV C:\DEVS              | S C:\SECONE | WHITE |                     |
|-------------|------------------------------------------------|---------------------------------------------------------------------------------------|-------------------------------------------------------------------|-----------------------------|-------------|-------|---------------------|
|             |                                                |                                                                                       |                                                                   | Payroll                     | System      | <br>  | PAYM0013            |
|             | FKeg                                           |                                                                                       |                                                                   | Special Func                | tions Menu  |       |                     |
|             |                                                | Display/U<br>  Print Inva                                                             |                                                                   | hedules<br>counts in Payrol | I           |       |                     |
|             | 4<br>5<br>6<br>7                               | 」 Tax/With <br>」 Maintain/<br>」 Reset Pa<br>」 Payroll M<br>」 Delete Er<br>」 Payroll E | Print State File<br>yroll Amounts<br>ass Update M<br>nployee Menu | e Menu<br>Menu<br>Ienu      |             |       |                     |
|             |                                                |                                                                                       |                                                                   |                             |             |       |                     |
| Mast<br>F16 | ter <sup>User</sup> list<br><b>D</b> DES WordS | PAY VEND                                                                              |                                                                   |                             |             |       | 08 <u>-</u> 03 - 00 |
|             | Action                                         |                                                                                       |                                                                   |                             |             |       |                     |
|             |                                                | ′ ( <b>F7</b> – I                                                                     | Delete Em                                                         | ployee Me                   | nu).        |       |                     |

|      | PCG Dist=8991 | Rel=16.02.00    | 06/16/2016  | PCW 003   | SV C:\DEVS     | S C:\SECO  | ND         | WHITE  | -      | - 0       | X    |
|------|---------------|-----------------|-------------|-----------|----------------|------------|------------|--------|--------|-----------|------|
|      |               |                 |             | Р         | ayroll Sys     | tem        |            |        |        | VOIDM     | ENU  |
|      | FKe           | y<br>-          |             | Dele      | te Employe     | e Menu     |            |        |        |           |      |
|      | 1             | 🗌 List Em       | ployees W   | ith No Ea | arnings Hist   | эry        |            |        |        |           |      |
|      | 5             | Delete          | From File 8 | List Em   | ployees Wit    | h No Earni | ngs Histor | у      |        |           |      |
| i -  | 9             | Delete          | ndividual f | Employe   | eís) & Print L | ist        |            |        |        |           |      |
|      |               |                 |             |           |                |            |            |        |        |           |      |
|      |               |                 |             |           |                |            |            |        |        |           |      |
|      |               |                 |             |           |                |            |            |        |        |           |      |
|      |               |                 |             |           |                |            |            |        |        |           |      |
|      |               |                 |             |           |                |            |            |        |        |           |      |
|      |               |                 |             |           |                |            |            |        |        |           |      |
|      |               |                 |             |           |                |            |            |        |        |           |      |
|      |               |                 |             |           |                |            |            |        |        |           |      |
|      |               |                 |             |           |                |            |            |        |        |           |      |
|      |               |                 |             |           |                |            |            |        |        |           |      |
|      |               |                 |             |           |                |            |            |        |        |           |      |
| Mast |               | ANNITOR MONITOR |             |           |                |            |            |        |        |           |      |
| F16  |               | MONITOR MONITOR |             |           |                |            |            |        |        |           |      |
|      | Action        |                 |             |           |                |            |            |        |        |           |      |
|      | Select 📃      | 5 (F5 -         | Delete      | from      | File & I       | ist Em     | olovees    | with N | o Earn | ings Hist | orv) |

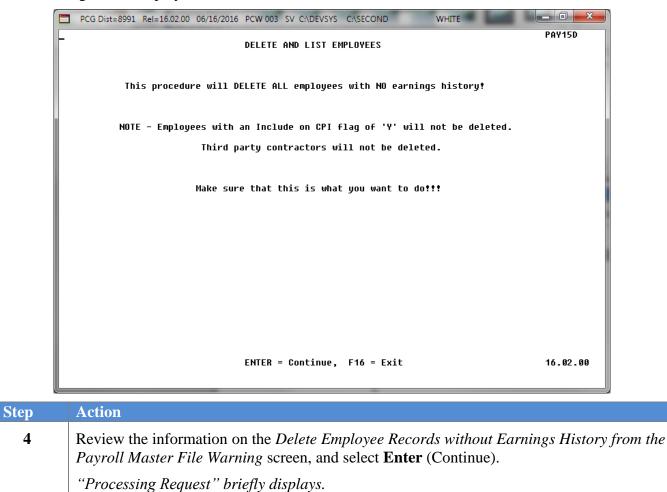

| PCG Dist=8991 Rel=16.02.00                                   | 06/16/2016 PCW 003 SV CADEVSYS CASECOND WHITE |          |  |  |  |  |  |  |  |  |  |  |
|--------------------------------------------------------------|-----------------------------------------------|----------|--|--|--|--|--|--|--|--|--|--|
| FKey                                                         | Payroll System<br>Delete Employee Menu        | VOIDMENU |  |  |  |  |  |  |  |  |  |  |
|                                                              | nployees With No Earnings History             |          |  |  |  |  |  |  |  |  |  |  |
| 5 Delete From File & List Employees With No Earnings History |                                               |          |  |  |  |  |  |  |  |  |  |  |
| 9 Delete                                                     | 9 Delete Individual Employee(s) & Print List  |          |  |  |  |  |  |  |  |  |  |  |
|                                                              |                                               |          |  |  |  |  |  |  |  |  |  |  |
|                                                              |                                               |          |  |  |  |  |  |  |  |  |  |  |
|                                                              |                                               |          |  |  |  |  |  |  |  |  |  |  |
|                                                              |                                               |          |  |  |  |  |  |  |  |  |  |  |
|                                                              |                                               |          |  |  |  |  |  |  |  |  |  |  |
|                                                              |                                               |          |  |  |  |  |  |  |  |  |  |  |
|                                                              |                                               |          |  |  |  |  |  |  |  |  |  |  |
|                                                              |                                               |          |  |  |  |  |  |  |  |  |  |  |
| Master Userlist PAY AND AND AND AND AND AND AND AND AND AND  |                                               | -        |  |  |  |  |  |  |  |  |  |  |

| Step | Action                                                                                                    |
|------|----------------------------------------------------------------------------------------------------|
| 5    | To print the report via the Uqueue Print Manager: Select (Uqueue).                                                                                                    |
|      | To print the report via Microsoft <sup>®</sup> Word: Select (MS WORD).                                                                                                    |
|      | Where appropriate, follow the instructions provided in the <u>Technical System Operations</u><br><u>Guide</u> , User Interface Procedures, Creating the Microsoft®-PCGenesis QWORD Macro for<br>Report Printing to create the macro necessary to use the feature. |
| 6    | Select <b>F16</b> - Exit) to return to the <i>Payroll System Master Menu</i> , or select <b>Master</b> ( <b>Master</b> ) to return to the <i>Business Applications Master Menu</i> .                                                                              |

# D1. Multiple Employee Records with No Earnings History/Removed from Payroll Master File Report – Example

| REPORT DATE: | 06/16/2010 | 6                                                    | EMPLOYEES WITH<br>** REMOVED FROM P |         |             |      |       | PAGE | 69 |
|--------------|------------|------------------------------------------------------|-------------------------------------|---------|-------------|------|-------|------|----|
|              | EMPNO      | EMPLOYEE NAME                                        |                                     | STATUS  | SOC SEC NO  | LOC  | CLASS |      |    |
|              | 89057      | WI8DHAM, RI8HIE<br>1954 MAIN STREET<br>SMITH, GA     | 33333                               | I       | 899-18-9057 | 6790 | 03    |      |    |
|              | 87672      | WI9KER, EL9IS<br>3368 MAIN STREET<br>SMITH, GA       | 33333                               | I       | 899-18-7672 | 6790 | 16    |      |    |
|              | 88872      | WI9KER, JA9QUETTA<br>2141 MAIN STREET<br>SMITH, GA   | 33333                               | I       | 899-18-8872 | 3052 | 18    |      |    |
|              | 89719      | WO2THINGTON, JU2ENE<br>1282 MAIN STREET<br>SMITH, GA | 33333                               | I       | 899-18-9719 | 6790 | 03    |      |    |
|              | 88653      | WO4DALL, MA4NARD<br>2366 MAIN STREET<br>SMITH, GA    | 33333                               | I       | 899-18-8653 | 2052 | 01    |      |    |
|              | 89102      | WR3N, LO3SE<br>1908 MAIN STREET<br>SMITH, GA         | 33333                               | I       | 899-18-9102 | 6790 | 03    |      |    |
|              | 89720      | ZE9EDA, LO9D<br>1281 MAIN STREET<br>SMITH, GA        | 33333                               | I       | 899-18-9720 | 6790 | 03    |      |    |
|              |            | *** TOTAL EMPLOYEES I                                | DELETED FROM FILE                   | 898 *** |             |      |       |      |    |